## Wikifab:Aide/Créer un nouveau tutoriel

 $\sim$ 

## Créer ou modifier un tutoriel

Créer un nouveau tutoriel

Bien choisir le nom d'un [nouveau](https://wikifab.org/wiki/Wikifab:Aide/Bien_choisir_le_nom_d%2527un_nouveau_tutoriel) tutoriel Evaluer la difficulté, le coût et la durée d'un tutoriel

Insérer des liens dans un [tutoriel](https://wikifab.org/wiki/Wikifab:Aide/Ins%25C3%25A9rer_des_liens_dans_un_tutoriel)

[Renommer](https://wikifab.org/wiki/Wikifab:Aide/Renommer_un_tutoriel) un tutoriel

Mettre en forme un mot ou un [paragraphe](https://wikifab.org/wiki/Wikifab:Aide/Mettre_en_forme_un_mot_ou_un_paragraphe)

## Créer un nouveau tutoriel

Seules les personnes avec un compte peuvent créer un tutoriel et modifier un tutoriel existant pour l'améliorer.

## Pour créer un tutoriel :

- 1. Cliquez sur le bouton "Créer un tutoriel" dans le coin en haut à droite.
- 2. Entrez le nom de votre tutoriel puis cliquez sur "Créer ou modifier".
- 3. Ecrivez une description courte.
- 4. Remplissez les informations du formulaire (durée, coût, difficulté et licence).

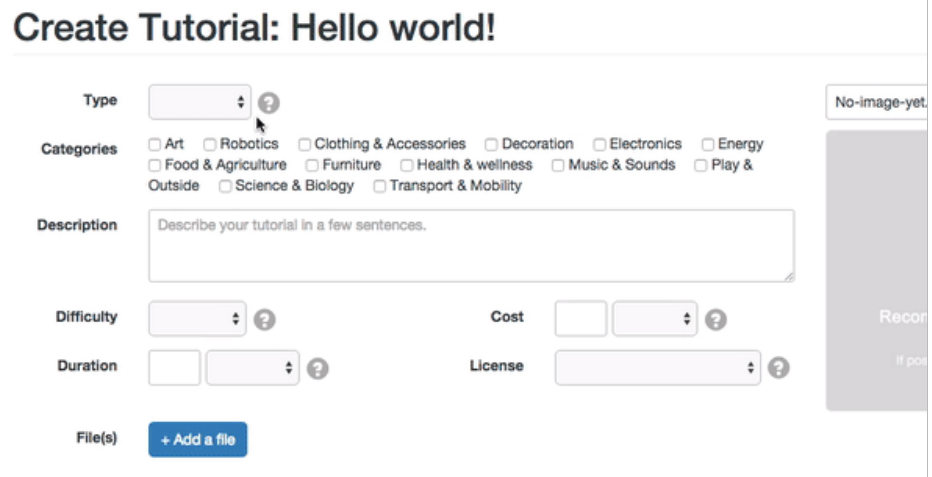

 $\sim$ 

Cliquez sur le bouton Sauvegarder la page.